# **WWW prezentace obce Bořetín u Pelhřimova WWW presentation of the Bořetín village**

**Bakalářská práce Milan Randl Vedoucí bakalářské práce: PaedDr. Petr Pexa Jihočeská univerzita v Českých Budějovicích Pedagogická fakulta Katedra informatiky 2008**

# **Prohlášení**

Prohlašuji, že svoji bakalářskou práci jsem vypracoval samostatně pouze s použitím pramenů a literatury uvedených v seznamu citované literatury.

Prohlašuji, že v souladu s § 47b zákona č. 111/1998 Sb. v platném znění souhlasím se zveřejněním své bakalářské práce, a to v nezkrácené podobě elektronickou cestou ve veřejně přístupné části databáze STAG provozované Jihočeskou univerzitou v Českých Budějovicích na jejích internetových stránkách.

V Českých Budějovicích dne

## **Anotace**

Cílem bakalářské práce je vytvořit oficiální stránky obce Bořetín u Pelhřimova (kraj Vysočina) tak, aby splňovali nároky obce a byly zároveň přínosné nejen pro obyvatele této obce, ale i rekreanty a obyvatele okolních obcí.

Na stránkách bude podrobně zpracována historie i současnost obce, přehled firem, služeb, sportovních a turistických zajímavostí (nejen v obci, ale i v blízkém okolí). Dále zde bude prezentována jednoduchá fotogalerie, mapka pro snazší orientaci a elektronická podatelna. Samozřejmě tyto stránky budou splňovat zákon č. 106/1999 Sb., který pojednává o povinném publikování materiálů (jako např. informace o městě jako právnické osobě, organizační strukturu městského úřadu, možnosti podávání opravných prostředků proti rozhodování odborů městského úřadu i orgánů města, přehled nejdůležitějších předpisů, výroční zprávu o poskytování informací za předchozí kalendářní rok, atd.).

Stránky budou tvořeny v jazyce XHTML 1.0 s použitím kaskádových stylů a dynamickými prvky (JavaScript, PHP).

## **Abstract**

 The aim of this bachelor work is to create official websites of the village Bořetín near Pelhřimov (the region of Vysočina) so as it would fulfil all the demands of this village. And what´s more, it should be beneficial not only for the inhabitants of this village but even for the holidaymakers and inhabitants of the neighbouring villages.

 On these websites there will be worked up a detailed history and even the present of this village, the summary of firms, services, sports and tourist attractions (not only in the village but even in the nearby surroundings). Furthermore there will be presented an easy fotogalery, maps for easier orientation and electronic mail room. These websites will surly go hand in hand with the law number 106/1999 Sb., which deals with a compulsory publishing materials (such as information about a city like a corporate body, organizational structure of a municipal office, posibilities of giving corrective means against making decision of department of the municipal office and authorities of the city, a summary of the most important regulations, annual report on providing information for the previous year,…).

 These websites will be created in the language XHTML 1.0 with an usage of CSS and dynamical items (JavaScript, PHP).

# **Poděkování**

Na tomto místě bych rád poděkoval svému vedoucímu práce, panu PaedDr. Petru Pexovi za odborné vedení, podnětné rady a podporu při zpracování této práce.

# Obsah

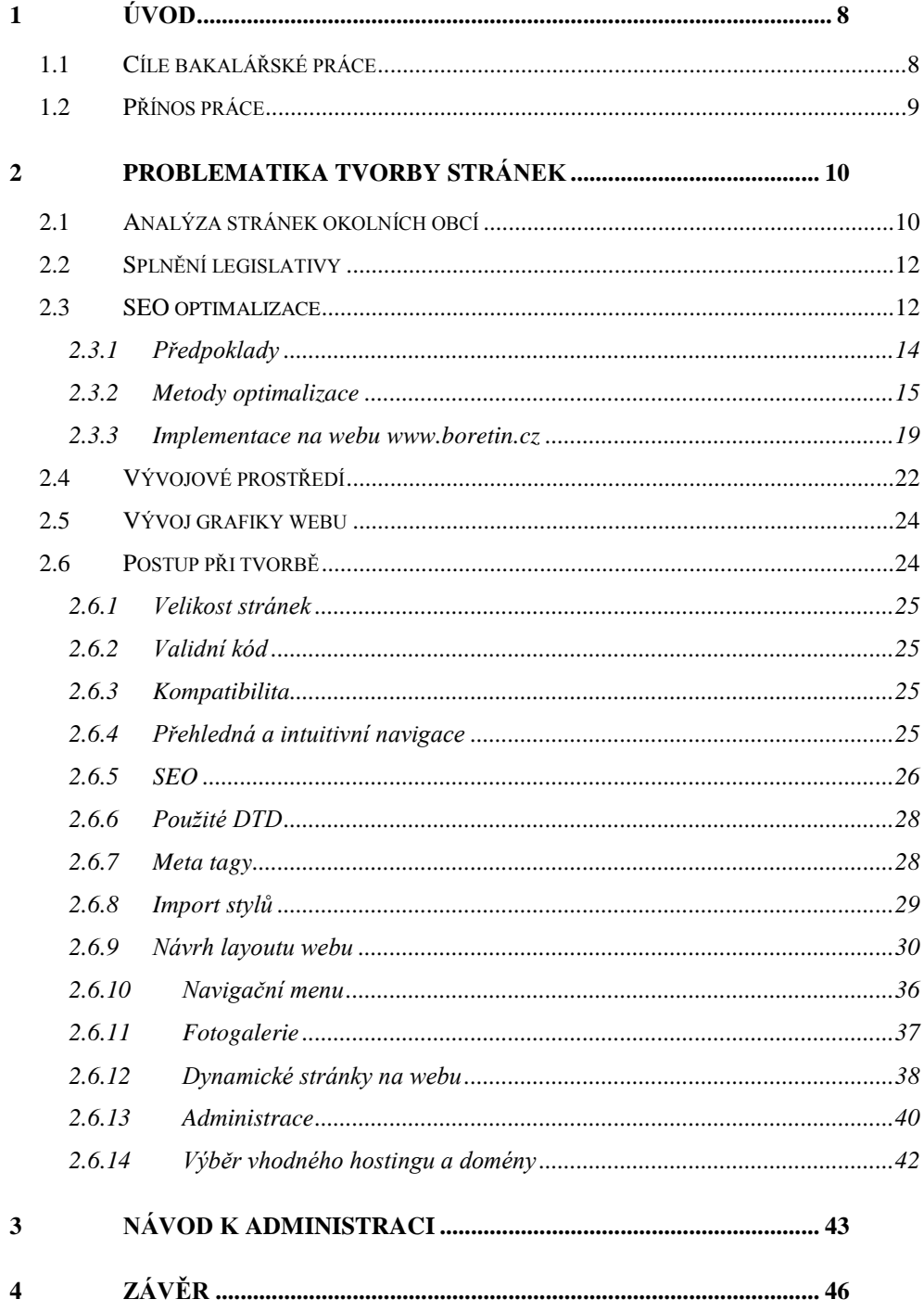

# <span id="page-6-0"></span>**1 Úvod**

V dnešní době prožívá internet velice příznivé období a dalo by se říci, že přístup k němu má skoro každý. Mnoho firem, institucí i nadšenců zjistilo, že vytvoření a provozování kvalitní prezentace přináší své ovoce v podobě zviditelnění se a nebo dokonce zisku. Statisticky je dokázáno, že každým rokem stoupá počet nově registrovaných domén.

Pomocí internetu se překračují hranice města či obce, regionu, ale dokonce i celé republiky a to s minimálními náklady. Ostatními běžnými způsoby komunikace bychom toho dosahovali podstatně složitěji a nákladněji, ne-li vůbec.

## <span id="page-6-1"></span>**1.1 Cíle bakalářské práce**

Cílem bakalářské práce bylo vytvořit prezentaci obce Bořetín v okrese Pelhřimov. Stránky měly být dostatečně reprezentativní pro obec, která má zhruba 100 obyvatel. Měly být přehledné, se snadnou orientací a měly splňovat veškeré nároky obce a samozřejmě i legislativu ČR.

Se zástupci obce jsem se několikrát sešel a řešení vypadalo zprvu velice jednoduše. Společně jsme navrhli strukturu menu, tím pádem i celého webu a usoudili jsme, že budou dostatečné statické stránky bez jakýchkoliv dynamických prvků. To se ovšem s pohledem do budoucnosti nezdálo jako šťastný nápad, a tak jsem celou věc přehodnotil a rozhodl se část stránek převést na dynamické. Jedná se o sekce, které se budou s velkou pravděpodobností často editovat – a to o sekci *Novinky*, *Kulturní akce* a sekci *Úřední deska*, ve které se musí podle zákona zveřejňovat určité informace. Tím pádem bude celá správa webu prakticky bezúdržbová, protože o naplňování obsahu se bude starat obec sama. Jediné, co bude třeba v budoucnu obstarávat, je sekce *Fotogalerie*.

Jako jeden z požadavků obce padl také návrh na elektronickou podatelnu, kde návštěvníci budou moci posílat náležitosti a nebo různé dotazy a návrhy na obecní úřad.

Dalším cílem bylo zviditelnit obec jako takovou na internetu. Zviditelnit ji nejenom po stránce, že existuje "nějaký Bořetín s nějakou historií", ale ukázat všem, že obec má co nabídnout ve smyslu jak kulturního a sportovního vyžití, tak i rekreačního a relaxačního. Dále také vyzdvihnout firmy, řemesla a služby, které v obci mají své zastoupení. A v neposlední řadě také monitorovat dění v obci z hlediska dobrovolných organizací jako jsou dobrovolní hasiči, nebo jiné spolky.

Dále bylo záměrem do projektu zahrnout také blízké okolí obce z důvodu jak turistických zajímavostí, tak i rekreačního vyžití. Jedná se například o obce: Mnich, Červená Lhota, Kamenice nad Lipou, Antonka, Choustník.

Celý projekt měl být přehledný a uživatelsky příjemný, aby se uživatel, který web navštívil, pravidelně vracel a vracel se rád.

Samozřejmě jsem dbal také na validitu celého dokumentu, protože nejsem zastáncem názoru: "Když to funguje, tak je vše v pořádku". Proto jsem chtěl, i s ohledem do budoucnosti, mít kódy XHTML i CSS validní.

### <span id="page-7-0"></span>**1.2 Přínos práce**

Stránky by měly pomoci obci Bořetín splnit legislativu ČR. Jedná se především o zákon 106/1999 Sb. Tyto stránky umožňují zprávu těchto povinných informací bez zásahu do zdrojového kódu stránek, čímž obsluhu zvládne i laik.

Dále by měly pomoci obci se zveřejnit na internetu a poskytovat nejen obyvatelům obce informace o dění v obci.

## <span id="page-8-1"></span><span id="page-8-0"></span>**2 Problematika tvorby stránek**

#### **2.1 Analýza stránek okolních obcí**

Než jsem začal tvořit www stránky obce Bořetín, zaměřil jsem se na stránky okolních obcí a měst, kde jsem hledal inspiraci. Jedná se o weby [www.mnich.obecniurad.net,](www.mnich.obecniurad.net) [www.choustnik.obecniurad.net,](www.choustnik.obecniurad.net) [www.drunce.cz,](www.drunce.cz) [http://oubohdalin.wz.cz/,](http://oubohdalin.wz.cz/) <http://www.destna.cz/> a [http://www.kamenicenl.cz/.](http://www.kamenicenl.cz/) Ostatní obce web bohužel ještě nemají. Pro inspiraci a poučení tento počet však postačuje.

Obec Mnich je přímý soused obce Bořetín. Stránky obce vypadají na první pohled dobře. Je zde k vidění levé svislé menu, uprostřed se nachází novinky a v pravé části uvítání nového uživatele. Ale po proklikání odkazů webu jsem zjistil, že řada položek v menu nevede nikam a řada věcí je udělána jen z poloviny. Např. fotogalerie je pro mě docela nepochopitelně řešena a i jiné položky menu mi připadají nelogické a zmatené. Vyzdvihnout ale stojí za to sekci obecní úřad, kde jsou všechny náležitosti, které zde být mají. Touto položkou jsem se inspiroval i já. V mém případě jsou ale vyplněny všechny položky z této sekce, na rozdíl od obce mnich, kde je vyplněna slabá pětina.

Další obcí, která sousedí s obcí Bořetín je obec Drunče. Stránky vypadají na první pohled velice dobře po stránce grafické, ale pokulhává stránka funkční. Stránky jsou patrně ve výstavbě a není zde prakticky nic k nalezení, až na úřední desku. Jak jsem říkal, design stránek je velice pěkný, ale na obec se mi zdá až příliš odvážný a vyzývavý. Menu je řešeno velice působivě pomocí vysouvacích záložek, které si pamatují svou pozici. Částečně jsem se tím inspiroval a použil na stránkách [www.boretin.cz.](http://www.boretin.cz/)

Obec Choustník, další obec z okolí. Tyto str. je podle mého názoru dělána ve stejném redakčním systému, jako obec Mnich. Pouze vzhled stránek je zde jiný. Na stránkách se vyskytuje zase menu, které nereaguje na všechny odkazy, což by podle mého názoru nemělo být a uživatel by měl být minimálně upozorněn na nefunkčnost sekce. Dále se mi zdá být nešťastně řešená prostřední část webu, kde se zobrazují podstatné informace. Tato plocha je příliš veliká na některé položky z menu (obecní úřad…) a text je zbytečně nalepený na okraj menu.

Obec Bohdalín je dalším sousedem z okolí obce Bořetín. Stránky na první pohled působí střídmě a neuráží. Jejich obsah je věcný a aktuální, což se mi na stránkách líbí. Celý web je velice dobře provázaný. Bohužel k aktualizacím nedochází moc často. Je to patrné z dat, které jsou uvedené u příspěvků. Toho jsem se chtěl u obce Bořetín vyvarovat, a tak jsem zde neuváděl žádná data aktualizace, ani vložení posledních příspěvků. Také jsem na titulní stranu cíleně neuváděl novinky z obce, ale jen stručné informace o obci, které alespoň uvedou nového účastníka webu. Navíc bych ještě těmto stránkám vytkl jednu věc – a to doménu [www.oubohdalín.wz.cz,](www.oubohdal�n.wz.cz) která je pro oficiální web absolutně nevhodná.

Další dvojici stránek tvoří stránky měst. Jedná se o města Deštná a Kamenice nad Lipou. Oba tyto weby se mi nelíbí po grafické stránce. Připadá mi, že ničím nenadchnou a splňují pouze informativní charakter. Např. na stránkách města Deštná se vyskytuje pouze text. Není zde prakticky žádná fotografie. Ale městu patrně vyhovuje, protože je zde vidět častá aktualizace a tím jsou stránky aktuální a pro veřejnost informativně zajímavé. Otázka je, zda na tak malém městečku je to zapotřebí. Kamenice nad Lipou je na tom o poznání lépe a články jsou zde doplněny i fotografiemi. Z obou webů jsem si odnesl poznatek, že je dobré mít na webu i administrátorskou sekci, ve které si obec bude moct obsah stránek určitým způsobem korigovat sama.

## <span id="page-10-0"></span>**2.2 Splnění legislativy**

Oficiální webové stránky obce mají ze zákona jisté povinnosti, které vyplývají ze zákona 106/1999 Sb. Jedná se o povinném zveřejňování vyhlášek a informací, vydaných místním správním orgánem, podobně jako na vývěsní tabulky obecního úřadu. Dále tento zákon ukládá zveřejňovat na webu také např. informace o vzniku obce, její IČ, adresu elektronické podatelny nebo různé návody, jak postupovat v krizových situacích.

Tuto legislativu samozřejmě web [www.boretin.cz](http://www.boretin.cz/) splňuje a to v sekci *Úřední deska a Obec -> povinné info*. V sekci *Povinné info* jsou údaje jako IČ, adresa, bankovní spojení atd. V sekci *Úřední deska* jsou pak různé vyhlášení a rozhodnutí obce.

U sekce *Úřední deska* se jedná o část, u které se předpokládá častá editace a tudíž je realizována dynamicky. V sekci *Povinné info* se nepředpokládá editace, a tak je řešena staticky.

## <span id="page-10-1"></span>**2.3 SEO optimalizace**

V dnešní hektické době se člověk nechce zdržovat hledáním požadované stránky. Většinou, když něco hledá, rozhoduje se podle výsledku některého z vyhledavačů nebo katalogů. Tyto dva termíny je bezpodmínečně nutné rozlišovat.

Katalogy jsou totiž tématicky rozčleněné do určitých skupin a je nutné se do nich registrovat, resp. do příslušné sekce. Po registraci je odkaz na stránky zkontrolován administrátorem dané sekce a v případě, že splňuje veškeré náležitosti, je přidán do katalogu. U nás patří mezi nejznámější katalogy Seznam, Atlas a Centrum.

Návštěvník v katalogu může hledat pomocí procházení jednotlivých sekcí a nebo zadáním dotazu. Při vyhledávání dotazem se výsledek vyhodnocuje

zpravidla na základě URL, popisků a nadpisů stránek, které jsou v katalogu registrovány, nezaměřuje se ovšem na samotný obsah stránek.

Částečně lze vyhledávání ovlivnit větším množstvím klíčových slov v popisku stránky. Daleko více se však dá ovlivnit pomocí předplacených míst v katalozích, které již nejsou delší dobu nic neobvyklého.

Do vyhledávačů se dá také registrovat, ale prakticky to postrádá smysl. Jedná se totiž o software, který stahuje celé webové stránky a indexuje je do své databáze. V této databázi má pak uživatel možnost pomocí dotazů snadno a díky indexaci velice rychle vyhledávat a díky tomu, že dnešní vyhledávače stahují a indexují celý obsah stránek, lze hovořit o vyhledávání fulltextovém. Mezi nejznámější patří Google, v ČR je to potom například Jyxo.

Každý vyhledávač se skládá ze dvou částí. První části je tzv. robot, který prochází jednotlivé stránky, stahuje je a posléze indexuje. Ten se pak pohybuje po webu samostatně a libovolně. Je naprogramován tak, že si pamatuje, kde byl a za jak dlouho se má na danou stránku opět vrátit.

Robot si dokáže stránku najít sám, ale jedna podmínka tu je. Na stránku musí vézt nějaký odkaz. Dobrý způsob, jak na počátku dát o webu vědět je, registrovat ho alespoň do jednoho katalogu – samozřejmě čím odkazů více, tím lépe.

Druhá část, z které se vyhledávač skládá, je samotné webové rozhraní. To nabízí uživateli zpravidla jednoduché a složitější vyhledávání, kde má možnost daleko více upřesnit svůj dotaz. Tento dotaz pak vyhledavač porovnává s databází zaindexovaných stránek a podle toho vyhodnocuje výsledek.

Přesná kritéria, podle kterých vyhledavače vyhodnocují výsledek, však není znám. Znají ho pouze programátoři, kteří daný vyhledavač tvořili a ostatní se můžou pouze domnívat kolika procenty z celkového výsledku je daný tag hodnocen a tím pádem jakou celkovou popularitu daná stránka má. Popularita stránky se nazývá ranking. Čím lepší ranking stránka má, tím bude výše zařazena při požadovaném vyhledávání. Pozice lze samozřejmě zlepšovat. Technika zlepšování pozice ve vyhledavačích se nazývá SEO (Search Engine Optimization) – česky potom optimalizace pro vyhledavače.

Optimalizace pro vyhledavače se v dnešní době opravdu vyplatí. Hovoří o tom jasně podíl používání katalogů vs. vyhledavačů, kdy vyhledavače použije drtivé množství uživatelů na internetu. Katalogy využije slabých 10% všech uživatelů internetu. Nechci však sílu katalogů podceňovat, naopak registraci do nich mohu vřele doporučit, již jen z důvodu odkazů na stránky.

#### <span id="page-12-0"></span>**2.3.1 Předpoklady**

Vyhledavačů je celá řada a každý používá jinou technologii indexování stránek. Z toho zase vyplývá to, že jeden nemusí umět to, co umí ten druhý a naopak. S trochou nadsázky by se dalo říci "ten umí to a ten zas tohle". Je tedy se dobré držet osvědčených metod a nevymýšlet si zbytečnosti, které by mohli z určitých hledisek web ovlivňovat. Např. někteří roboti nedokáží správně zaindexovat různé použité technologie. Jedná se například a různá Javasrciptová menu, Flash nebo třeba rámce.

Samozřejmě použití zmíněných technologií je bezesporu přínosné a určitým směrem webové stránky dokáže i oživit. Ale doporučil bych je používat tam, kde není jiného zbytí. Podobný problém jsem také na stránkách [www.boretin.cz](http://www.boretin.cz/) řešil. Původně jsem chtěl použít čistě JavaSriptové menu, ale nakonec jsem se rozhodl z jistých důvodů použít CSS a vyvarovat se tak potenciálním problémům.

Naopak použití například Flashe, na osobních stránkách, kde uživatel publikuje své osobní fotografie například z dovolených, bych se použití neobával, protože stránky nestojí podle mého názoru na návštěvě cizích uživatelů, kteří webem jen tak brouzdají, ale především zde web slouží jako

jakési fotoalbum, které je určeno primárně lidem, kterým vlastník sdělí svou internetovou adresu.

Samozřejmě vývoj jde dopředu každým dnem a i vyhledavače jsou každým dnem "chytřejší" a řada z nich již dokáže vyhledat (částečně) odkazy například i v již zmíněném Flashi.

Mezi doporučení patří také validní kód stránek. Vyhledavače a prohlížeče si většinou s nevalidním kódem, kde chybí např. ukončovací tagy, dokáží v drtivé většině poradit, ale to přeci není důvod mít nevalidní kód! Může se tedy klidně stát, že robot správně nevyhodnotí míněný text a k textu třeba přidá i některou z HTML značek.

Velikost stránek není důležitá pouze pro uživatele (jako uživatel vím z vlastní zkušenosti, že dávám přednost rychlým webům a pomalým se snažím vyhýbat), ale i pro některé roboty. V případě, že robot prochází a indexuje webovou stránku a překročí určitou mez, opustí stránku a je zaindexováná třeba jen polovina. Ušetřit místo se dá např. použitím CSS stylů.

#### <span id="page-13-0"></span>**2.3.2 Metody optimalizace**

Faktory, které ovlivňují metody SEO se dají rozdělit na ty, které jsou na každé stránce webu (on page) a na ty, které jsou mimo stránky (off page).

#### **2.3.2.1 Onpage faktory**

Mezi on page faktory patří úplně vše, co se vyskytuje na každé stránce webu. Pravděpodobně jsou to tyto v následujícím pořadí: *Title*, použité *meta* elementy, nadpisy *h1-h6*, *<strong>*, … Záleží také na hustotě výskytu slov nebo na tom v jakém tagu se nacházejí a jak daleko od něho.

Základem optimalizace je však to, že se každá stránka musí optimalizovat zvlášť, protože pro vyhledavač je každá stránka unikátní a podle toho ji také hodnotí. Z toho plyne, že při dobré optimalizaci je třeba se soustředit na každou stránku zvlášť a vyplňovat pečlivě titulky i klíčová slova atd. zvlášť.

### *2.3.2.1.1 Klíčová slova*

Klíčová slova (key words) jsou základním stavebním kamenem SEO. Pokud jsou špatně zvolena klíčová slova, může se stát, že optimalizace nepřinese tížené ovoce. Platí zde pravidlo, že pokud na stránce není určité klíčové slovo, nemůže jej vyhledavač najít.

Na začátku tvorby webu je tedy nutné dát dohromady klíčová slova. Ty zjistíme nejlépe, když se vžijeme do role uživatele, který danou věc hledá. Čím více lidí se na hledání klíčových slov podílí, tím je pravděpodobnější, že výsledek bude kvalitní.

SEO samozřejmě ovlivňuje daleko více aspektů, než jsem zde zmínil, ale celou problematiku jsem chtěl pouze velmi zkratkovitě nastínit.

## *2.3.2.1.2 Důležité tagy*

#### **2.3.2.1.2.1 Titulek**

Na titulek je nutno se primárně zaměřit, protože vyhledavače mu dávají největší váhu. Jak již bylo několikrát řečeno, je třeba se zaměřit na každou stránku zvlášť. Jeho podobu můžeme vidět na obrázku 1.

<title>Bořetín - Oficiální stránky obce</title>

*Obr. 1 – Tag title*

#### **2.3.2.1.2.2 Meta**

U každého webu by měl být vyplněn popisek stránek, o což se stará následující *meta description*. Opět platí pravidlo, pro každou stránku zvlášť. Vyplnění pro stránku index.html je vidět na obrázku 2.

```
<meta name="description" content="Oficiální stránky obce Bořetín (Pelhřimov)" />
```
#### *Obr. 2 – Meta tag description*

Tento meta tag řada vyhledávačů ani nepoužívá. Podle mě, ale není vůbec na škodu ho nevyplnit. Klíčová slova by se měla vyplňovat opět pro každou stránku zvlášť. Jedná se o *tag keywords* a vyplnění pro stránku index.html je vidět na obrázku 3.

```
<meta name="keywords" content="bořetín, boretin, obec bořetín, obec boretin,
stranky obce boretin, stránky obce bořetín, web boretin, web bořetín, boretin
pelhrimov, bořetín pelhřimov, bořetín vysočina, boretin vysocina" />
```
*Obr. 3 – Meta tag keywords*

#### **2.3.2.1.2.3 H1 – H6**

Pokud se jedná o nadpisy, je třeba jim věnovat zvýšenou pozornost, protože hned po *title* a *meta description* jim vyhledavače dávají velkou váhu. Je pochopitelné, že nadpis *h1* bude mít větší váhu než *h5*. Na webu se také doporučuje neskákat z nadpisu *h1* na nadpis *h5*, protože by se mohla porušit sémantika webu. Pod nadpisem *h1* by tedy měl logicky následovat tag *h2*. Nadpis *h1* by se na stránce měl vyskytovat maximálně jednou.

#### **2.3.2.1.2.4 <strong>, <em>**

Na stránce se doporučuje mít alespoň jedno slovo kurzívou a tučně. Vyhledavače totiž dávají větší váhu právě takto zvýrazněným slovům, před pouhým textem.

#### **2.3.2.1.2.5 Obrázky**

U každého obrázku, jak jistě známo, musí být vyplněn atribut *alt*. Dalším atributem, který je ovšem volitelný, je atribut *title*. *Title* nám zobrazuje popisek obrázku, když se na něm chvíli zastavíme myší. Tento atribut má menší váhu než *alt*, a měl by obsahovat stručné shrnutí obsahu obrázku. Tento atribut má ovšem smysl pouze u větších obrázků. U různých částí grafiky to postrádá smysl a ani se to nedoporučuje a doporučuje se i mít atribut *alt* prázdný. Použití na webu [www.boretin.cz](http://www.boretin.cz/) je vidět na obrázku 4. Tento výtržek z kódu se nachází na stránce okoli.html a jedná se o obrázek kraje Vysočina. *Class* zde symbolizuje použitou třídu CSS.

<img class="obrL" src="images/vysocina.jpg" title="vysočina" alt="krajina vysočiny"/>

*Obr. 4 – Vkládání obrázku na web*

#### **2.3.2.1.2.6 Odkazy**

Odkazy, které jsou umístěny na webu, a chceme, aby měly větší ranking, jsou potřeba uvádět v následujícím tvaru. Do tributu *title* vpisujeme shrnutí o stránce, na kterou se odkazujeme viditelnou částí textu na webu (anchor text). Ukázka z webu je na obrázku 5 a je ze stránky okoli.html.

<a class="link" href="http://www.kr-vysocina.cz" title="Vysočina">www.kr-vysocina.cz</a>

*Obr. 5 – Použití odkazu na stránkách*

#### **2.3.2.1.2.7 Zbytečné tagy**

Mezi zbytečné tagy na stránce patří například:

*<meta name="revisit-after" content="14 days"> <meta name="robots" content="index, follow"> <!-- poznámka -->*

Tyto tagy uvádí řada autorů za zbytečné. Hájí se tím, že žádný vyhledávací robot si nenechá diktovat, kdy má stránku navštívit a jakým způsobem. V realitě je totiž robot nějakým způsobem naprogramován a vrací se podle kritérií, mezi než patří ranking stránky a nebo samotný algoritmus robota.

Právě proto tvrdí řada autorů, že nemá smysl zařazovat tyto meta tagy do zdrojového kódu stránek a říkat tak robotům, co mají dělat.

O Poznámce tvrdí, že nezobrazuje uživateli žádnou informaci a tak není užitečná.

Podle mého názoru však meta tag *robots* není na škodu, protože existuje určitě ještě řada robotů, kteří se tímto tagem alespoň částečně řídí. Každopádně stránkám nijak neuškodí, tudíž není na závadu.

Stejně tak se zbytečností tagu poznámka je to ale podle mého názoru sporné. Já ho na svých stránkách pravidelně používám pro přehlednost kódu.

#### *2.3.2.1.3 Offpage faktory*

Mezi offpage faktory ze řadí vše, co není přímo na optimalizované stránce. Jedná se především o odkazy odkazující z cizích webů, ale také z webu vlastního.

#### <span id="page-17-0"></span>**2.3.3 Implementace na webu [www.boretin.cz](http://www.boretin.cz/)**

Při tvorbě webu jsem se snažil držet všech doporučení, která jsem našel v literatuře i na internetu (vše uvedeno v seznamu literatury). To znamená, že jsem ke každé stránce přistupoval maximálně individuálně a se vší pečlivostí, a to jak se týče výběru klíčových slov, kdy jsem musel upravovat obsah, který se mi dostal do ruky, tak vhodným výběrem titulků pro jednotlivé stránky, výběrem tagů a meta description. Skoro na každé stránce je tedy unikátní

nadpis *h1* a *title* celé stránky. Příkladem tomu budiž soubor index.html. Začněme od začátku – meta tagy.

<meta name="description" content="Oficiální stránky obce Bořetín (Pelhřimov)" />

#### *Obr. 6 – Meta tag description*

Meta tag na obrázku 6 vyjadřuje stručné shrnutí obsahu webu. V tomto případě se tedy jedná o oficiální stránky obce Bořetín na Pelhřimovsku. Dalším meta tagem jsou klíčová slova. Čím více variant, tím lépe.

Jak jsem již zmiňoval, někteří autoři publikací trvají na tom, že meta tagy *robots* (popř*. googlebots*) jsou zbytečné. Já jsem je však do stránek začlenil z důvodu toho, že dnes nikdo přesně neví, jak algoritmy fungují a navíc se ve velmi krátkém intervalu mění. Tyto tagy navíc nejsou nijak na obtíž a to byl další důvod je zařadit na stránky. Na stránkách jsou ve tvaru, jako na obr. 7.

```
<meta name="robots" content="index, follow" />
<meta name="googlebot" content="index, follow, snippet, archive" />
```
#### *Obr. 7 – Meta tagy pro vyhledávací roboty*

Dalším tagem v *<head>* je *<title>*. Tomu se přikládá veliká důležitost. Na titulní stránce vypadá jako na obr. 8.

<title>Bořetín - Oficiální stránky obce</title>

#### *Obr. 8 – Tag title*

Další tagy (již v samotném *<body>*), které ovlivňují vyhledávací roboty jsou *h1* – *h6*. Na stránce novinky.php je použit nadpis *h1* a *h2*. Nadpis *h1* pro nadpis celé stránky – hlavní nadpis, vyskytuje se na stránce pouze jedenkrát. Nadpis *h2* se zde vyskytuje vícekrát a pokaždé nám uvozuje danou novinku.

V daných novinkách jsou pak vyzdvihována různá důležitá data například tagem *<strong>*, který je opticky zvýrazní, a také je čitelnější pro roboty. Na jejich používání jsem dbal též a na celém webu je můžeme najít např. v podobě jako na obrázku 9. Web se tím stane daleko pestřejší a přehlednější nejen pro návštěvníka.

<strong>Obec Bořetín</strong>

Web jsem se snažil dělat tak, aby co nejvíce vyhovoval vyhledávacím robotům a dbal na doporučení použít CSS styly, které jsou pro roboty vhodnější, než návrh v tabulkách. Zprvu jsem chtěl například navigační menu řešit JavaScriptem, ale po přečtení dostupné literatury jsem usoudil, že by to nemusel být nejlepší krok, tak jsem celou věc přehodnotil a použil menu v CSS.

Každý odkaz na webu má vyplnění *title*, ze kterého se dozvíme jednak více my, nevidomí, či jinak zrakově postižení občané, kteří využívají ke čtení speciálních přístrojů, které převádí text do jim srozumitelně formy, ale zaindexují je pod určitou vahou i vyhledávací roboti. To samé platí i u obrázků. Kdy je navíc vyplněn i alt, pro zajištění validity. Což lze vidět na obrázcích číslo 4 a 5.

Validita je další věc, kterou web splňuje. Je validní pro XHTML 1.0 Strict, což je patrné z obrázku 10, který je vytvořen ze stránky [http://validator.w3.org/.](http://validator.w3.org/)

*Obr. 9 – Tag strong*

|                          |                                              | This Page Is Valid XHTML 1.0 Strict! |
|--------------------------|----------------------------------------------|--------------------------------------|
|                          | <b>Result:</b> Passed validation             |                                      |
| Address:                 | http://boretin.cz/index.html                 |                                      |
| <b>Encoding:</b> $utf-8$ |                                              | (detect automatically)               |
|                          | Doctype: XHTML 1.0 Strict                    | (detect automatically)               |
| Root Element: html       |                                              |                                      |
|                          | Root Namespace: http://www.w3.org/1999/xhtml |                                      |

*Obr. 10 – Validátor W3C - XHTML*

Validita XHTML je na první pohled viditelná. Té si všimne nejvíce lidí a nejvíce lidi ji také kontroluje. Často se zapomíná na validitu pro kaskádové styly. Ty v případě stránek [www.boretin.cz](http://www.boretin.cz/) samozřejmě také splňují všechna předepsaná pravidla a standardy. Dokonce jsou validní i pro nejnovější verzi, a to pro verzi 2.1. Tuto skutečnost lze opět ověřit na stránkách W3C. Tato společnost se těmito standardy zabývá a lze je také na těchto stránkách nalézt.

Validitu pro kaskádové styly lze ověřit přímo pomocí odkazu [http://jigsaw.w3.org/css-validator/.](http://jigsaw.w3.org/css-validator/) Screenshot z této strany pro web [www.boretin.cz](http://www.boretin.cz/) je vidět na obrázku 11.

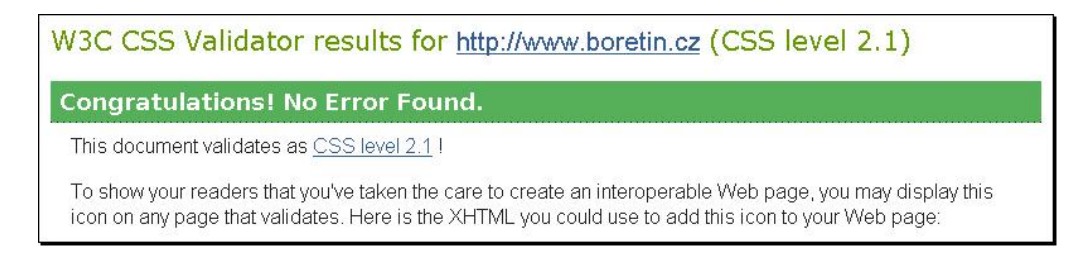

*Obr. 11 – Validátor W3C - CSS*

## <span id="page-20-0"></span>**2.4 Vývojové prostředí**

Pro webovou tvorbu již dlouho používám program Macromedia Dreamweaver. Momentálně se jedná o Macromedia Dreamweaver 8. Prošel jsem řadu programů, od Golgen HTML editor, přes FrontPage a PSPad, ale jakmile jsem otevřel Macromedia Dreamweaver, učaroval mě a doposud jsem se nesetkal s lepším vývojovým prostředím na tvorbu webu.

V mé oblibě je hlavně kvůli inteligentnímu doplňování textu, kdy stačí napsat například pouze začátek tagu a Dreamweaver nám hned dává na výběr možné varianty. To jsem nejvíce upotřebil při psaní CSS, na který je též velice vhodný. Macromedia Dreamweaver má již v sobě také obsažený WYSIWYG editor, který se za jistých okolností také hodí. Např. když vložíme obrázek a někdy později si vzpomeneme, že by bylo dobré z něho udělat odkaz, stačí celý tag obrázku označit a jednoduše kliknout na ikonku odkazu a tam vše nastavit – jak snadné. Práce jde pak pěkně od ruky a odpadá pracné psaní, protože je zde vše přehledně uspořádáno do nabídek podle abecedy.

Rychlost nabídek je řekl bych okamžitá, velice dobře uspořádaná a trefná. Navíc když člověku vypadne například název nějakého atributu či vlastnosti, může si jej klidně v nabídce najít. Samozřejmě tímto možnosti Dreamveaveru nekončí. Dalo by se o něm napsat daleko více, ale bohužel o tom má bakalářská práce není a tak jsem vývojové prostředí, které jsem použil na tvorbu webu jenom nastínil. Vynikající recenze na tento produkt je na adrese [http://myego.cz/item/top-software-macromedia-dreamweaver-8.](http://myego.cz/item/top-software-macromedia-dreamweaver-8)

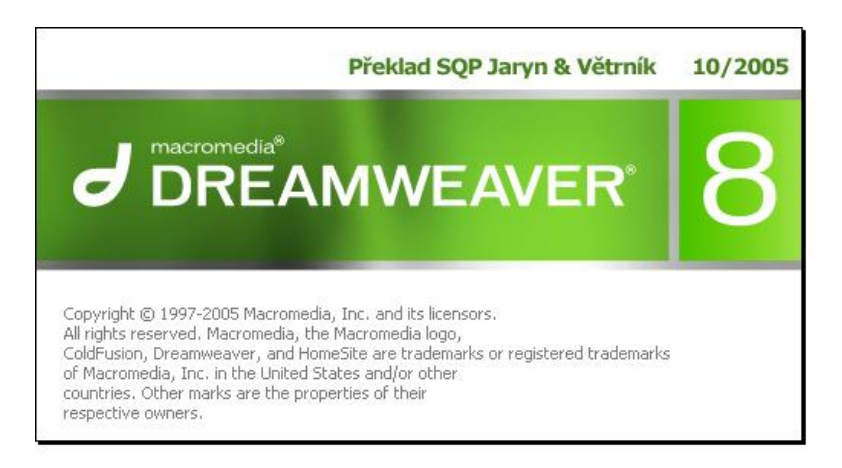

*Obr. 12 – Vývojové prostředí Dreamweaver*

## <span id="page-22-0"></span>**2.5 Vývoj grafiky webu**

Veškerou grafiku webu jsem dělal v produktu firmy Adobe se jménem Photoshop ve verzi 8.0. Tento program jsem si vybral pro svoji širokou paletu možností práce s grafikou, rychlosti a dlouholeté zkušenosti. Práce s vrstvami je zde intuitivní a nabízí nepřeberné možnosti. Díky tomuto nástroji se fantazii nekladou žádné meze.

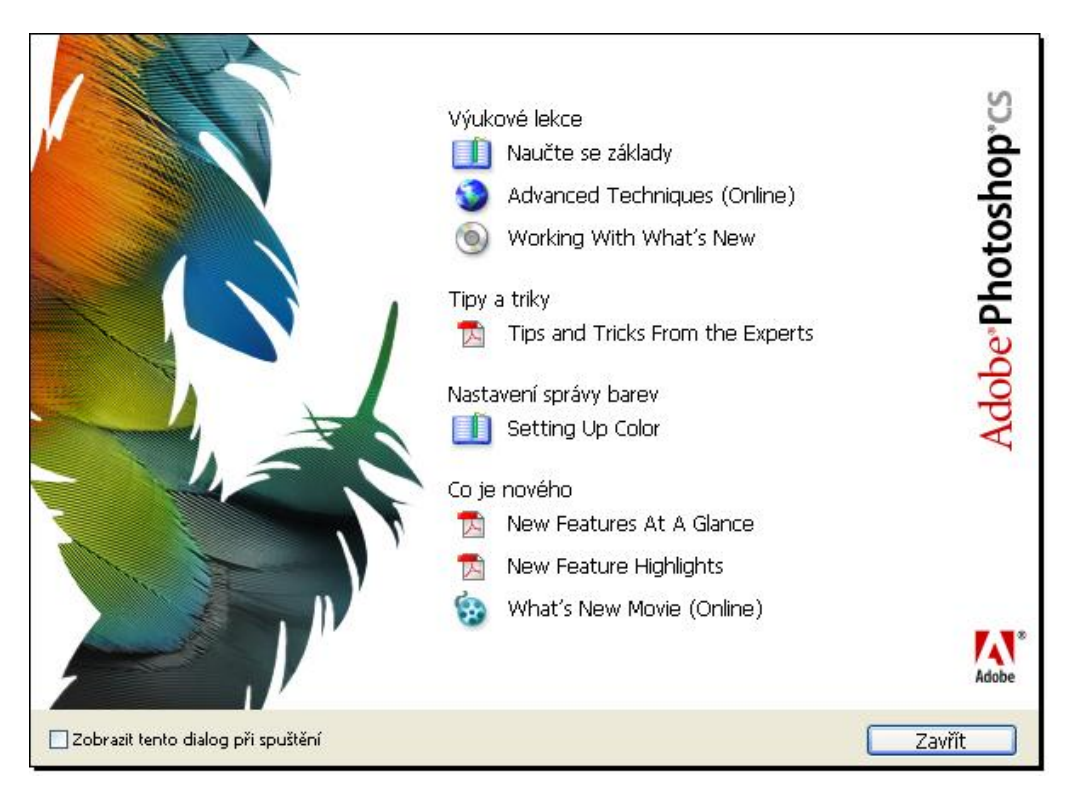

*Obr. 13 – Vývojové prostředí - Photoshop*

## <span id="page-22-1"></span>**2.6 Postup při tvorbě**

Podle mého názoru dnes tvořit web jenom pro to, aby byl, je nesmysl. Web, jako jakékoliv jiné dílo, musí splňovat určitá kritéria. Tvorbu stránek [www.boretin.cz](http://www.boretin.cz/) jsem tedy prováděl dle standardů W3C DTD protokolu XHTML 1.0 Strict. Dbal jsem především na čistý validní kód, který vyhovuje fulltextovým vyhledavačům.

#### <span id="page-23-0"></span>**2.6.1 Velikost stránek**

Ne každý doma nebo v práci vlastní rychlý internet, proto jsem dbal na to, aby výsledný kód byl co nejmenší kvůli rychlému načítání stránek i na pomalejším připojení. Protože kdyby uživatel čekal dlouho na načtení požadované stránky, mohlo by ho to omrzet a o informace tak ztratit zájem.

Proto jsem web tvořil s ohledy na tyto fakta a velikost stránek se pohybuje kolem 100kB.

#### <span id="page-23-1"></span>**2.6.2 Validní kód**

Setkal jsem se s řadou názorů na tvorbu webu. Někomu stačí, když stránky fungují a nejsou validní. Já však tohoto názoru nejsem, a tak je kód stránek [www.boretin.cz](http://www.boretin.cz/) validní a přehledně strukturovaný, aby vyhovoval po všech stránkách.

Tento fakt lze ověřit kliknutím na ikony w3c na levém panelu menu. Jedná se o validitu jak XHTML, tak i CSS.

#### <span id="page-23-2"></span>**2.6.3 Kompatibilita**

Kompatibilita v dnešní době je veliký problém. To, co se v jednom prohlížeči zobrazí korektně, nemusí se v jiném zobrazit vůbec, i když se držíme všech standardů. Proto jsem po celou dobu kontroloval zobrazení všech částí webu ve třech prohlížečích, které jsou nejvýznamněji zastoupeny na trhu – IE6 (7), FireFox, Opera. Paradoxně největší problémy mi při realizaci projektu tvořila souhra prohlížečů IE 6 a IE 7. Naopak jako bezproblémové hodnotím prohlížeče FireFox a Opera, které se drží předepsaných standardů.

### <span id="page-23-3"></span>**2.6.4 Přehledná a intuitivní navigace**

Za svůj život jsem se setkal se spoustou webů, ale zdaleka ne všechny neměly jednoduchou a intuitivní navigaci, resp. pohyb po stránkách. Proto jsem se rozhodl na stránkách [www.boretin.cz](http://www.boretin.cz/) vytvořit vysouvací menu, které je logicky uspořádáno do skupin. To zaručuje to, že uživatel nebude muset používat tlačítko "zpět" a vše potřebné nalezne ve zmíněných skupinách.

Odkazy, u kterých se předpokládá největší používanost, byly umístěny na levou část webu. Jedná se o odkazy novinky, kultura v obci, vyhlášky a elektronická podatelna. Pod nimi jsou zobrazeny ikony z w3c, pro ověření validity stránek a ikona seo-servis, pro informace o technologii SEO na stránkách. Výtržek ze stránek je vidět na obrázku 14.

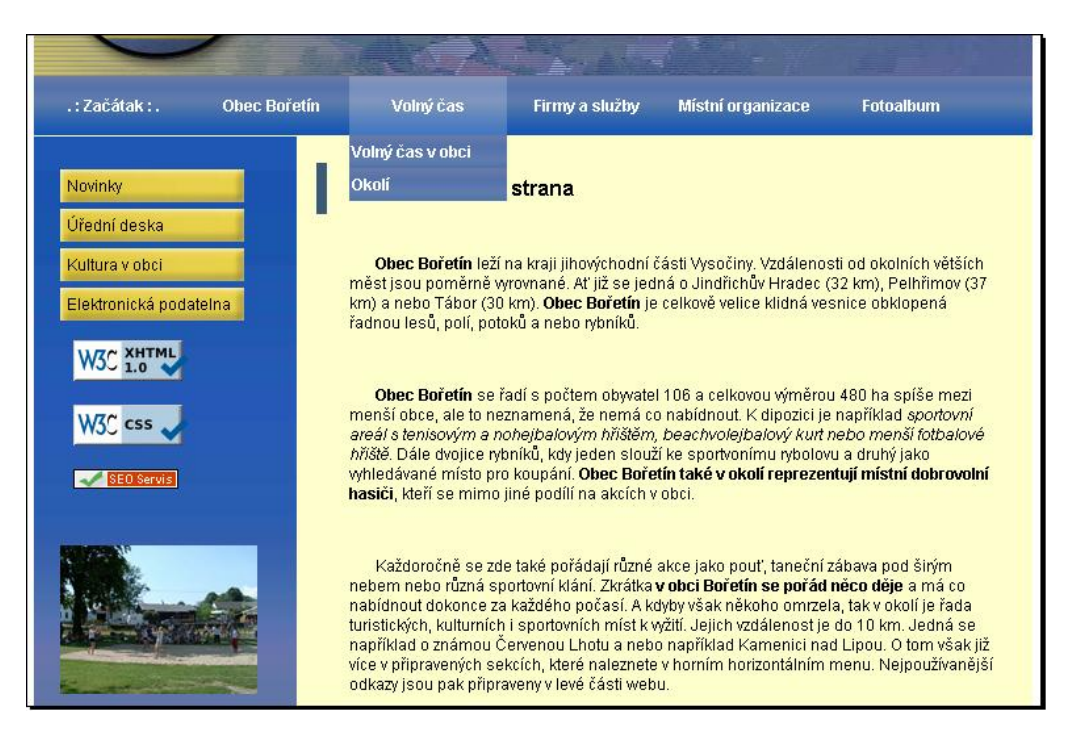

*Obr. 14 – Navigační menu a ikonky*

### <span id="page-24-0"></span>**2.6.5 SEO**

Být vidět na internetu je dnes velice důležité, proto jsem celý web tvořil také podle zásad SEO a upravil ho tak, aby se dobře vyhledával fulltextovým robotům. Funkčnost SEO se projeví až po určitém časovém horizontu a jeho výsledek je velice individuální. Dá se však průběžně kontrolovat. K tomu

slouží například podle mě velice dobré stránky [www.seo-servis.cz.](http://www.seo-servis.cz/) Na tomto webu jsem také průběžně zkoušel, jak si stojí web [www.boretin.cz.](http://www.boretin.cz/) Dosáhl jsem podle mého názoru velmi solidního výsledku, kdy se hodnocení stránek pohybuje kolem průměru 91%. Server mi vytýká pouze nedostatek textu. Bohužel jsem na to obec upozorňoval, ale bylo mi řečeno, že je to dostatečné. Výsledek je patrný z obrázku 15.

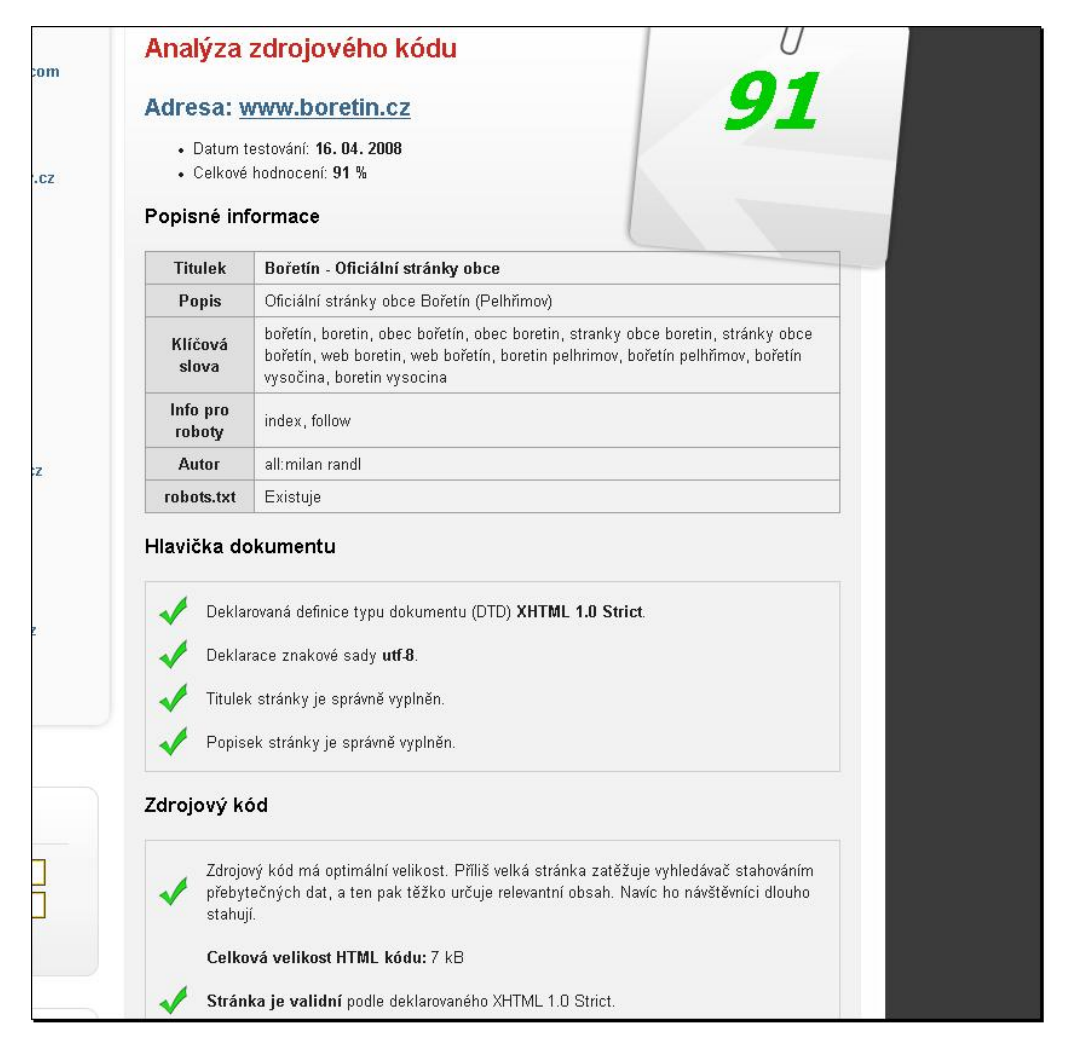

*Obr. 15 – Výsledky ze serveru seo-servis.cz*

#### <span id="page-26-0"></span>**2.6.6 Použité DTD**

Otázka, zda použít HTML nebo XHTML nepřipadala vůbec v úvahu, protože technologie HTML je již dávno překonána právě jejím nástupcem XHTML (extensible hypertext markup language). I když mezi těmito technologiemi není až tak velký rozdíl, myslím si, že v XHTML došlo ke kroku vpřed. Ať již zmenšením písma, nebo povinnému ukončování nepárových tagů.

(X)HTML by nemělo ovšem žádný smysl, kdybychom nepoužili DTD. DTD, neboli definice typu dokumentu (z anglického Document Type Definiton), je jakousi šablonou, která určuje standardy dané stránky a pro zachování validity je řízení se těchto norem nezbytné. Já jsem na stránkách použil Strict, jehož deklarace je na obrázku 16.

<!DOCTYPE html PUBLIC "-//W3C//DTD XHTML 1.0 Strict//EN" "http://www.w3.org/TR/xhtml1/DTD/xhtml1-strict.dtd">

#### *Obr. 16 – Deklarace DTD*

Tento DTD je ze všech nejpřísnější a přímo ve svém popisu zakazuje řadu prvků, např. formátování textu... Jelikož je to nejpřísnější "varianta" XHTML, je právě tato DTD ta doporučovaná. Doporučuje se i s ohledem na budoucnost, protože stránky napsané tímto DTD mají zaručenou podporu budoucích prohlížečů. Na této stránce je přehledný souhrn elementů, které jsou pro jednotlivé DTD (Strict, Transitional, Frameset) povolené [http://www.w3.org/TR/html4/index/elements.html.](http://www.w3.org/TR/html4/index/elements.html)

## <span id="page-26-1"></span>**2.6.7 Meta tagy**

Každá stránka by měla obsahovat různé druhy informací. Nejen, co se týče obsahové části, to co je viditelné normálnímu uživateli, ale měla by nést jisté informace o svém tvůrci, znakové sadě, jazyku, a v neposlední řadě také

informace pro vyhledávací roboty. Na stránkách jsem použil meta tagy na obrázku 17.

Všechny tyto meta tagy nesou jistý druh informací. *Content-type* nám uvádí v jakém kódování bude dokument zakódován. V tomto případě se jedná o bezproblémový *UTF-8*. *Content-language* – informace o použitém jazyce. *Country* – určení zeměpisné polohy. *Author* – informace o autorovi. *Shortcut icon* – toto je vložená ikonka webu. Objevuje se vedle pole adresa ve vyhledavačích a také např. vedle záložkované stránky. Další dva řádky se věnují vyhledávacím robotům. A *Description a Keywords* – informace o webu, popis a klíčová slova, popsáno v kapitole o SEO.

```
<meta http-equiv="Content-Type" content="text/html; charset=utf-8" />
<meta http-equiv="content-language" content="cs" />
<meta_name="language" content="czech" />
<meta_name="country"_content="cz" />
<meta name="author" content="all:milan randl" />
<link rel='shortcut icon' type='image/x-icon' href='images/boretin.ico' />
<meta name="robots" content="index, follow" />
<meta name="googlebot" content="index, follow, snippet, archive" />
<meta name="description" content="Oficiální stránky obce Bořetín (Pelhřimov)" />
<meta name="keywords" content="bořetín, boretin, obec bořetín, obec boretin,
stranky obce boretin, stránky obce bořetín, web boretin, web bořetín, boretin
pelhrimov, bořetín pelhřimov, bořetín vysočina, boretin vysocina" />
```
*Obr. 17 – použité meta tagy na stránkách*

#### <span id="page-27-0"></span>**2.6.8 Import stylů**

Jak jsem již zmiňoval, o grafickou stránku se zde starají CSS styly. Jejich import do stránek jsem provedl způsobem, který je patrný z obrázku 18.

```
start styly //-->
21 - -<style type="text/css">
                  @imnort_url(style/style.css):
                  @import url(style/style.css) screen;
                  @import url(style/print.css) print;
         </style>
\left\langle \cdot \right\rangle --[if IE] >
         <link rel="stylesheet" type="text/css" href="style/style IE.css" />
\langle [[endif] -->
21 -konec styly //--
```
*Obr. 18 – Import CSS stylů do stránek*

První řádka zde obstarává styly pro prohlížeče, které nerozlišuje tiskový náhled. Internetový browser Opera a FF jej však podporuje, a tak jsem zahrnul i styly pro tisk stránek. V tiskovém náhledu jsou vypnuty všechny grafické elementy, které by narušovaly tisk a především jsou uzpůsobeny tak, aby šetřili tiskový materiál. To znamená, že vše nepodstatné je vypnuto a tiskne se pouze holý text. Tato technika je zatím u programátorů www stránek opomíjena, já v ní však vidím výhodu a tak jsem ji do stránek začlenil. Největší problém byl ovšem s prohlížeči Microsoftu – Internet Explorer ve všech verzích. Kvůli menu, které muselo obsahovat v CSS deklaraci pro *behavior: url(hover.htc);* a tím tak přiložit soubor hover.htc, který obsluhuje menu pouze v případě IE, se stal celý kód CSS nevalidní. Proto jsem využil podmíněného komentáře, který se využije pouze v IE a implementoval tak vlastní styly pro IE, kde *behavior:url(hover.htc);* zůstalo, pro zachování funkčnosti. Tím jsem zachoval funkčnost ve všech prohlížečích a zároveň tak vyřešil problém s validitou.

#### <span id="page-28-0"></span>**2.6.9 Návrh layoutu webu**

Při navrhování celé struktury webu je nutno dbát zvýšené opatrnosti. Stačí jediná nepozornost a web může být pro jiný prohlížeč, než v kterém ho průběžně testujeme, nepoužitelný. Proto doporučuji průběžně testovat v co největším počtu prohlížečů hned najednou, abychom předešli zbytečným omylům a nebyli pak z něčeho překvapeni. Za nezbytně nutné považuji trojici prohlížečů Internet Explorer, FireFox a Opera (což vidíme z obrázku). Nejvíce trápení je paradoxně s nejpoužívanějším prohlížečem – IE.

| Prohlížeč                              | 03/2004 | 11/2004 | 05/2005 | 11/2005 | 05/2006 | 11/2006 | 11/2006 | 11/2007 |
|----------------------------------------|---------|---------|---------|---------|---------|---------|---------|---------|
| <b>MSIE pro</b><br><b>Windows</b>      | 92,90 % | 85.18%  | 79.25 % | 78.15%  | 74.17%  | 77.36 % | 77.36 % | 62,57 % |
| Mozilla<br>Gecko a<br>odvozené         | 4.34 %  | 11,18 % | 16,89 % | 18,03%  | 21,65 % | 18,99 % | 18,99%  | 29,90 % |
| z toho<br>Firefox                      | 1.22 %  | 6.34 %  | 14.09%  | 15,39 % | 19,51 % | 17,68 % | 17,68%  | 29.07 % |
| Opera                                  | 1.83 %  | 2.49%   | 2,71 %  | 2.89%   | 3.48 %  | 2.95%   | 2.95 %  | 4,95%   |
| <b>KHTML</b><br>(Safari,<br>Konqueror) | 0.42%   | 0.45%   | 0.55%   | 0.52%   | 0.54%   | 0.47%   | 0.47%   | 0.62%   |
| <b>MSIE/MSNE</b><br>pro Mac            |         | 0.25%   | 0.22%   | 0.12%   | 0.07%   | 0.03%   | 0.03%   | 0.01%   |

*Obr. 19 – Zastoupení prohlížečů*

Ale pokud se člověk drží standardů a řídí se DTD, které si zvolil, problémy by neměly přetéct přes hlavu. Zastoupení prohlížečů v ČR je patrné z obrázku 19.

Já osobně preferuji dělat grafiku a celý design přes CSS styly. Někdo může namítat, že web se dá také naprosto korektně a jednoduše tvořit pomocí tabulek. Nejsem proti, ale je několik argumentů, které hovoří proti tabulkám. Podle mě největším mínusem tabulek je nepřehlednost kódu a neustále psaní tagů *<td>*, *<tr>* a pochopitelné ukončování. To nemluvím o vnořování tabulek do sebe. To potom lituji všechny lidi, které mají podobný web upravovat nebo nějakým způsobem rozšiřovat.

Dalším pádným argumentem je, že jazyk HTML byl vytvořen jako značkovací jazyk a veškeré grafické prvky se na něj v průběhu času nabalovaly. V dnešní době si to lidé začali uvědomovat, a tak je snaha neporušovat sémantiku webu a konečně oddělovat prostý text od grafické části – jak jinak, než styly. Při použití stylů se docílí také většinou zmenšení velikosti webu, což ušetří uživateli, především s nižší rychlostí připojení k internetu, nějaký čas, zdrojový kód bude daleko přehlednější a také při větších webech ušetří traffic webových stránek.

Mezi další pádné argumenty poté patří editace webových stránek, kdy za pomocí jednoduchého zásadu do CSS, můžeme změnit vzhled celého webu – například změnit font na celých stránkách... To si za pomocí tabulek nedokážu tak lehce představit (samozřejmě když se nepoužívají styly). V krajní situaci by musel editovat mnoho tagů a stránek.

Podle mého mají kaskády budoucnost. Jsou moderní a hlavně validní, ale daleko častěji se zde objevují problémy při špatném návrhu se zobrazením v různých prohlížečích, tak je třeba dbát zvýšené opatrnosti.

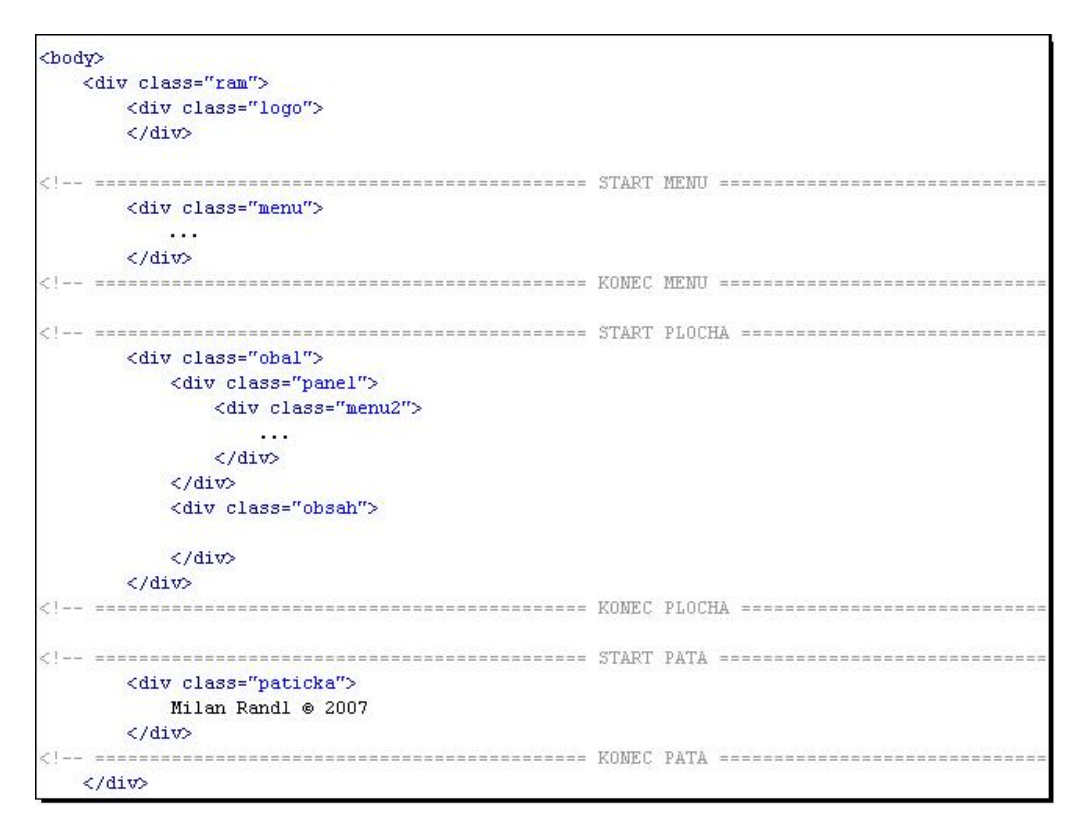

*Obr. 20 – Návrh layoutu*

Jak jsem již řekl, já osobně dávám přednost kaskádovým stylům, a na návrh layoutu jsem tedy i v tomto případě použil divy. Jedná se o ne tak klasickou konstrukci, kdy se vnořuje do sebe řada divů. Konstrukci lze vidět na obrázku 20 a s touto konstrukcí jsem měl řadu problémů, protože každý internetový

prohlížeč ji reprezentuje trochu odlišně. Opět narážím na prohlížeče Miscrosoftu – IE 6 a IE 7. Ač se zdá, že tyto prohlížeče by měly být stejné, protože jsou od stejného výrobce, realita je jiná. Každý se totiž chová úplně jinak a tím mi přibyla nejedna starost. Návrh layoutu vidíme na obr. 20.

Tyto divy mají také své vlastní CSS styly, které jsou vidět na obrázcích 21.1 a 21.2. Div *ram* drží celé tělo 15px od hořejšího okraje a zároveň horizontálně uprostřed pomocí hodnot v atributů *margin*. Dále definuje jeho barvu pozadí (bílou) a jeho pevnou šířku 760px a má nastaveny bílé plné okraje, které jsou široké 8 pixelů. Tento div je velice důležitý pro další fungování této stránky jako celku, protože ji celou drží uprostřed a také se do tohoto divu vkládají další divy, které tvoří celý web.

```
.ram
Ŷ.
    width: 760px;
   margin: 15px auto auto auto;
   border:8px;
    border-color: #FFFFFF:
    border-style: solid;
    border-bottom-style:none;
.1ogo
\left\{ \right.margin: auto;
    width: 760px;
    height: 200px;
    background: url(../images/logo.jpg);
    border-top: #FFFFFF 5px solid;
¥
.menu
X
    width: 760px;
   height: 45px;
    background: #7B846E url(../images/menu ozn.png) repeat;
    margin: Opx;
    border-bottom: lpx solid #FFFFCC;
١
.obal
\left\{ \right.width:760px;
    overflow: hidden;
    margin: Opx Opx Opx Opx;
    background-image:url(../images/pozadi_panel.gif);
    background-color: #6175A8;
    background-repeat: repeat-x;
```
*Obr. 21.1 – První část CSS stylů k layoutu webu*

Další div je div *logo*. Atribut *margin* drží opět celý div *logo* uprostřed. Kdyby zde nebyl, celý div by se automaticky zarovnal na levý okraj. Je zde pevně definována výška a šířka. Pomocí atributu *background: url(../images/logo.jpg);* je do toho divu přiřazeno pozadí (tedy logo webu) z následující cesty. Celý div má ještě nastaven horní bílý okraj, který je 5 pixelů široký.

```
.panel
¥
    width: 200px;
    float: left;
3
.menu2
\{margin: 25px Opx Opx 10px;
٦
.obsah
\left(width: 560px;
   margin: Opx Opx Opx Opx;
   background-color: #FFFFCC;
    padding: 0px;
    text-align: left;
    float: left;
    min-height: 450px;
.paticka
\left\{ \right.height: 20px;
    width: 740px;
    color: #FFFFFF;
    text-align: right;
    padding: 7px 10px 3px 10px;
    margin: Opx 5px Opx Opx;
    background: #7B846E url(../images/menu ozn.png) repeat;
    border-top: lpx solid #FFFFCC;
```
*Obr. 21.2 – Druhá část CSS stylů k layoutu webu*

O navigaci se stará div *menu*. Jeho pozadí a odsazení od okrajů je pevně dáno stejně jako výška a šířka. Do tohoto menu se dále vnořuje *MainMenu* tvořeno seznamy. Pro zachování funkčnosti je připojen soubor *hover.htc* v atributu *behavior: url(hover.htc);*.

Dále navazuje nejpodstatnější část webu. Prostředek webu. Je symbolizován divem *obal*, které má nastaveny atributy tak, aby se do něho dali vkládat divy *panel* a *obsah*. Div *panel* je také uzpůsoben tak, aby se do něho daly vkládat další dílčí informace na webu.

Mezi jeden z nejdůležitějších divů patří div *obsah*. V tomto divu je zobrazen celý text webu a předává tedy informace uživateli. Jeho šířka je pevně definována na 560px. Vnitřní odsazení je definováno na 0px a vnější odsazení (*margin*) na pro úsporu místa. Barva celého obsahu je nastavena pomocí atributu *background-color:#FFFFCC;*. Celý text se zarovnává doleva.

Posledním divem, který tvoří layout je div *paticka*. Tento div nese informace o autorovi. Má pevně definovanou výšku na 20px a šířku na 740px (což dává v součtu s *margin* a *padding* opět 760px).

Text je zarovnán doprava. Pozadí je nastaveno pomocí známého atributu. Barva písma je pak nastavena pomocí atributu *color:#FFFFFF;* na bílou.

#### <span id="page-34-0"></span>**2.6.10 Navigační menu**

Kvůli snazší navigaci na stránkách jsem zvolil horizontální jednoúrovňové vyjíždějící menu, jehož zdrojový kód jsem převzal od mého vedoucího, pana PaeDr. Petra Pexy, a následně jej upravil dle potřeb webu. Jednalo se především o úpravu fontů, barev pozadí, velikosti a změny některých odkazů na statické texty. Dále jsem přidal vlastní styly, které v praxi usnadňují orientaci tím, že ukazují uživateli, v jaké sekci se právě nachází.

Ve fotogalerii jsem použil pouze jednoúrovňové horizontální menu.

## <span id="page-35-0"></span>**2.6.11 Fotogalerie**

Fotogalerii jsem v tomto případě řešil staticky. Rozhodl jsem se z několika důvodů použít galerii SimpleViewer ve verzi 1.8.5. První důvod byl ten, že se velice jednoduše edituje a velice dobře se s ní pracuje. Přidávání dalších fotek zvládne doslova každý a optimalizace pro stránky není také nikterak obtížná. Navíc je velice efektivní a rychlá, což jistě ocení uživatelé s pomalejším připojením k internetu. Tato galerie mě na první pohled nadchla, a tak jsem ji použil i na webu [www.boretin.cz.](http://www.boretin.cz/)

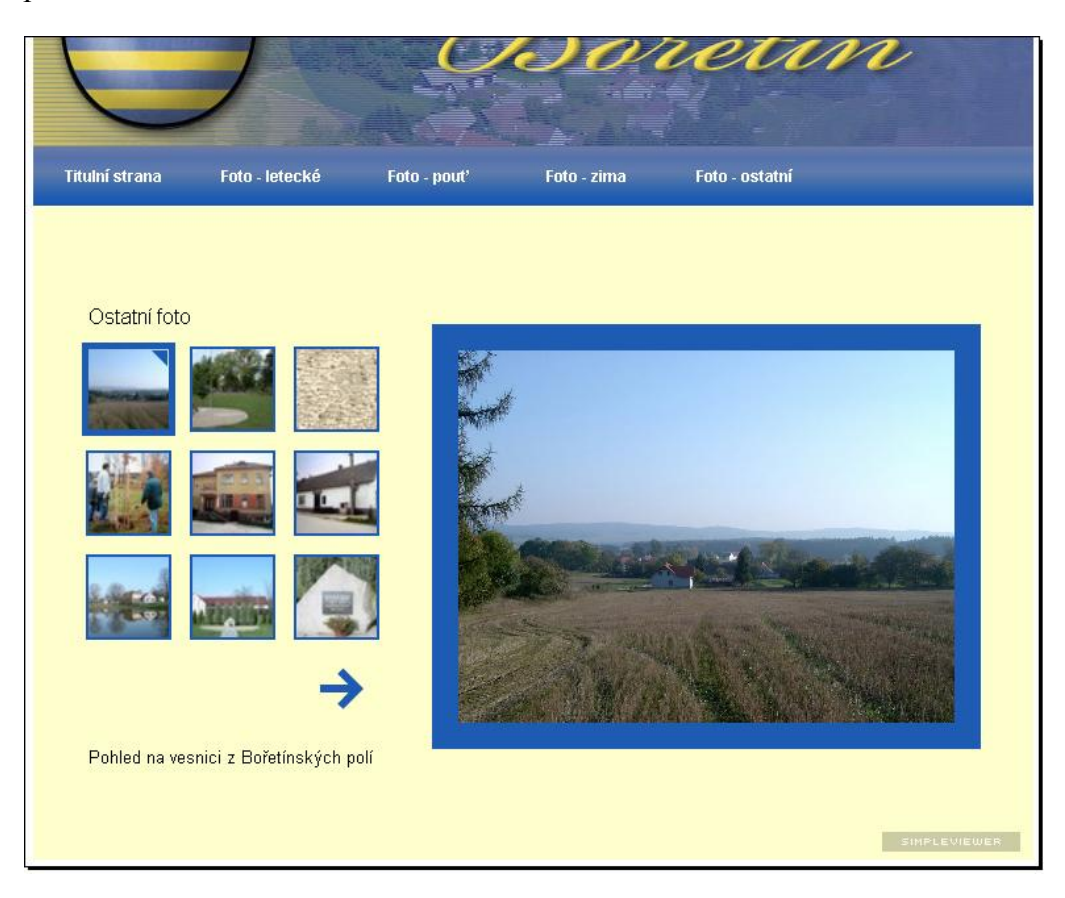

*Obr. 22 – Ukázka fotogalerie*

Tato jednoduchá webová aplikace je k dispozici na webu <http://www.airtightinteractive.com/simpleviewer/>, kde jsem ji také stáhl, editoval a použil. V kořenovém adresáři jsem vytvořil složku s názvem galerie a do ní jsem vložil následující tématické složky. V tomto případě se jmenují zima, pout, letecké a ostatní. Každá z těchto složek tvoří uzavřený tématický okruh fotografií a je samostatně konfigurovatelná. V každé se nachází složka s obrázky a složka s náhledy. Názvy obrázků a náhledů k nim musí být shodné. Dále obsahuje soubor gallery.xml, kde se nastavují obrázky, popřípadě popisky k nim a různé barvy. Dále zde můžeme nalézt soubor viewer.swf a swfobject.js, které se starají o samotné efekty na stránce.

Efekty jsou velice působivé, ale střídmé. Její náhled je na obrázku číslo 22. Jedná se o sekci ostatní.

#### <span id="page-36-0"></span>**2.6.12 Dynamické stránky na webu**

Jedním z nejdůležitějších cílu bakalářské práce bylo vyvinout web, který bude z větší části bezúdržbový. Jednalo se především a sekce, kde se předpokládá častá editace. Jedná se o sekce, které se nachází v levé části. Jsou to – *Novinky*, *Vyhlášky* a *Kultura v obci*. Dále je dynamicky též řešena *Elektronická podatelna*, která se rovněž nachází v tomto menu.

Novinky, vyhlášky a kultura v obci jsou však plně administrovatelné ze speciálního menu, o kterém později. Tyto stránky načítají určitý počet údajů z databáze a zařazují je na stránky. Zde jsem řešil otázku do budoucnosti, co když bude záznamů na stránku příliš mnoho. Tento problém jsem vyřešil vhodným dotazem do databáze, který je vidět na obrázku 23.

```
29
    $pripojeni = mysql connect("localhost", "boretin", "erahevim24");
   mysql_query('SET character_set_results=UTF8');
   mysql query('SET character set connection=UTF8');
   mysql query('SET character set client=UTF8');
   mysql_query('SET NAMES utf8');
   mysql query('SET CHARACTER SET utf8');
    if($pripojeni){
        $dotaz = mysql_query(" SELECT *
                                     FROM boretin_czl.novinky
                                     WHERE sekce = 'novinky'
                                     ORDER BY id DESC
                                    LIMIT 0, 8 ");
        while($radka = mysq1_fectch_array({}^c(4dotaz))}
            echo '<h2>.: '. $radka['titulek'].' :. </h2>';
            echo '<p>'.$radka['text'].'</p>';
        ß
    €
\mathbf{p}
```
*Obr. 23 – Dotaz do databáze pro novinky*

Na první řádce dochází k připojení k databázi, na dalších pěti řádcích dochází k nastavení znakové sady. Dále se definuje dotaz do databáze a právě klíčovým slovem LIMIT 0 , 8 se definuje počet záznamů na stránku. Dále je již příkazem echo vypsán požadovaný počet záznamů na stránku.

Elektronická podatelna je řešena také dynamicky. Navíc jsem tuto sekci obstaral antispamovou ochranou pomocí jednoduché otázky 1+1=, kdy uživatel může zadat buď číslo 2 a nebo ponechat stávající text a doplnit za něj číslici 2. Pomocí tohoto formuláře se můžou účastníci dorozumívat s obecním úřadem a zasílat různá přání, stížnosti či náležitosti. Ušetří si tak cestu na OÚ. Byl to také jeden z požadavků obce. Společně s textem se na požadovaný e-mail odešle i předmět a mail odesílatele.

Všechny tyto dynamické stránky jsou řešeny technologií PHP. Rozhodl jsem se pro ni z důvodu nákladnosti na dobrý hosting, kde je hosting s PHP dokonce i několikrát levnější než hostingy podporující technologii ASP.net.

#### <span id="page-38-0"></span>**2.6.13 Administrace**

Administrace je, jak již bylo řečeno, jednou z nejdůležitějších částí webu. Za pomocí administrace může být web aktualizován bez přímého zásahu do zdrojového kódu stránek a editaci zvládne i opravdový laik.

První, co jsem musel ke zprovoznění administrace udělat bylo zavést databázi. Tu jsem udělal jednoduchými kroky přes phpMyAdmin, které se nachází na webovém rozhraní společnosti Blueboard. Úspěšně jsem se přihlásil a začal vytvářet tabulky. Vytvořil jsem dvě tabulky. První s názvem uživatele, která slouží k evidenci uživatelů, kteří smějí vstoupit do webové části administračního prostředí. Tato tabulka obsahuje tri sloupečky. Obsahuje ID, jméno a heslo. Tabulku novinky lze vidět na obrázku 24.

Další tabulka již je komplikovanější a obsahuje sloupečky čtyři. Prvním je pochopitelně ID, dalším je titulek, text a posledním je sekce. ID nám zaručí jedinečnost každého záznamu a je zde nastaven *auto\_increment*. Titulek u každé správy slouží jako nadpis na webu. Jedná se o položku, která je omezena na 70 znaků. Další tabulkou je text, který představuje libovolně dlouhý text příspěvku na webu. A poslední tabulka je tabulka s názvem sekce, která třídí jednotlivé příspěvky podle sekcí – novinka, kultura, deska. Pomocí této tabulky a vhodného dotazu se pak provádí výpis na požadované php stránce.

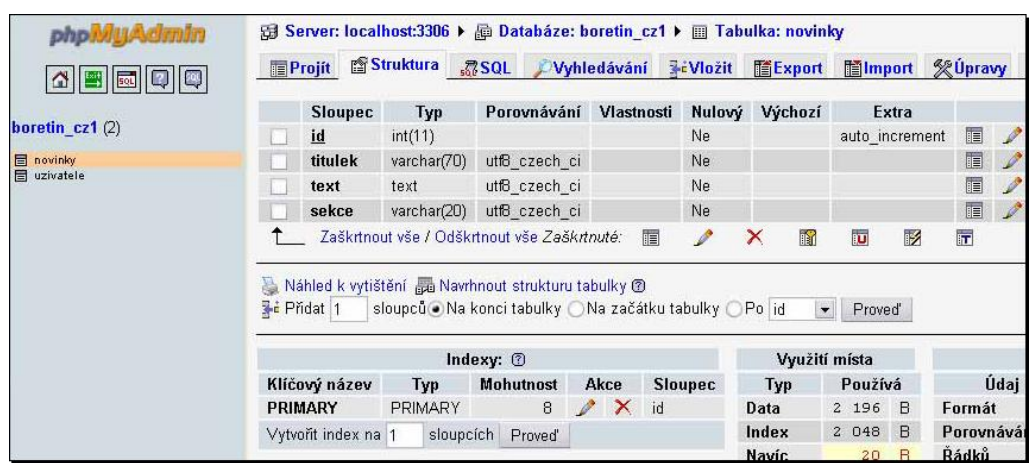

#### *Obr. 24 – Tabulka novinky*

Toto byla jednodušší část. Složitější část přichází v samotném zdrojovém kódu administrační části. Tento zdrojový kód se nachází ve složce admin/index.php. Toto administrační prostředí obsahuje vlastní styl stránek definovaný pomocí CSS. Layou i veškeré barvy se liší od stránek [www.boretin.cz](http://www.boretin.cz/) pro lepší orientaci.

Zdrojový kód toho souboru je rozdělen do několika částí. První se stará o správné nastavení znakové sady. Druhá pak o samotnou obsluhu administrace. Druhá část je dále členěna na tématické sekce, které mají za úkol:

- 1. Zkontrolovat úspěšnost přihlášení. V případě, že se uživatel prokáže správnými údaji, nic mu nebrání pokračovat dále v administraci. V opačném případě je upozorněn na nesprávné zadání údajů a v další práci nemůže pokračovat.
- 2. Další část se stará o odhlášení uživatele
- 3. Další část se stará o vypsání novinek po stisku tlačítka Novinky (Kultura v obci, Úřední deska)
- 4. Dále je zde úprava novinek, která otevře požadovanou Novinku (Kulturu v obci, Úřední desku) a připraví ji k editaci. Připraví ve

smyslu, že vypíše stávající titulek a text a umožní editaci v připravených oknech.

5. Mazání novinek (kulturních akcí v obci nebo záznamů na úřední desce)

Celý kód samozřejmě obsahuje i vzhled stránek, tlačítka atd.

#### <span id="page-40-0"></span>**2.6.14 Výběr vhodného hostingu a domény**

Vybrat v dnešní době vhodný hosting není vůbec snadné. Na trhu je celá paleta nabídek na "kvalitní hosting" a zdaleka ne všechny tyto nabídky nabízejí kvalitní a bezproblémový hosting. Z mé strany kvalitní a bezproblémový znamená hosting, která bude 100% z pohledu dostupnosti a funkčnosti. Proto jsem volil již vyzkoušenou variantu od společnosti Blueboard, a to modrou variantu.

Tato varianta v sobě obsahuje 2GB prostoru pro webové stránky, což je plně dostačující pro web obce. Dále podporuje potřebné PHP a databáze MySQL, bez kterých by nebylo možné provozovat dynamické sekce. Obsahuje i další služby, jako například denní zálohu dat a nebo různé statistiky.

Výběr domény byla pak jen třešnička na dortu. Ověřil jsem jen, zda je volná doména [www.boretin.cz](http://www.boretin.cz/) a poté, co jsem byl ujištěn, že tato doména je volná a k dispozici, jsem ji zaregistroval též u společnosti Blueboard.

Po obdržení platby společností Blueboard byl hosting a doména aktivovány a mohl jsem začít s nahráváním dat na server.

# <span id="page-41-0"></span>**3 Návod k administraci**

Vstup do administrační části se realizuje pomocí zadání adresy [www.boretin.cz/admin.](http://www.boretin.cz/admin) Po stisknutí klávesy Enter je třeba zadat přihlašovací údaje pro vstup do administrace. Úvodní obrazovku lze vidět na obrázku 25. Po úspěšném zadání údajů se před námi již objeví administrační menu, v opačném případě jsme upozorněni na zadání nesprávných údajů.

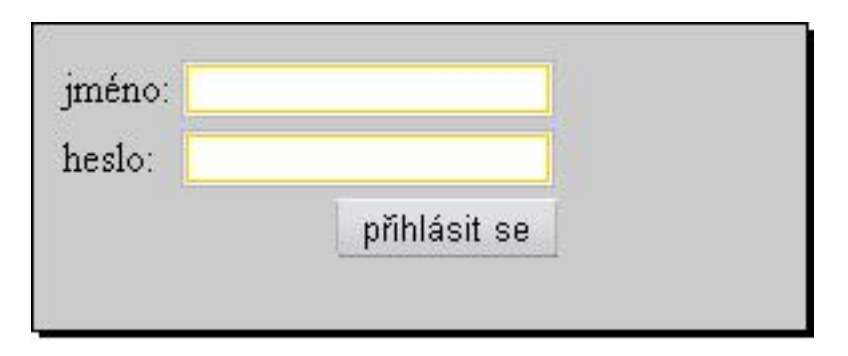

Obr. 25 – Vstup do administrace

Po správném přihlášení se před nám nabízí čtyři možnosti, které jsou vidět na obrázku 26. Nejjednodušší možnost je odhlásit se z administrace. To lze provézt klikem na tlačítko odhlásit se. Tímto jsme se odhlásili z administrace. Složitější krok je, pokud si vybereme jednu z možností novinky, kultura v obci a nebo úřední deska. Po kliknutí na jednu z možností se zobrazí všechny záznamy z databáze z dané sekce.

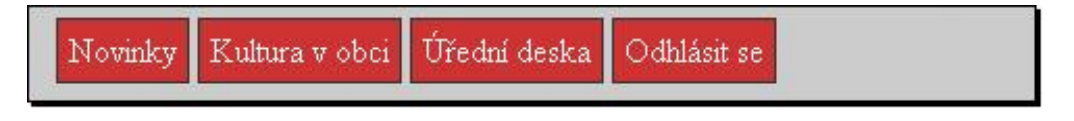

*Obr. 26 – Výběr v administračním menu*

Po kliknutí na požadovanou sekci se na obrazovce objeví přehledně pod sebou záznamy z dané sekce, které jsou odděleny horizontální čarou a před námi se otevřou nové možnosti. Novou obrazovku můžeme vidět na obrázku 27.

Za pomoci tlačítka přidat záznam můžeme přidat novou událost. Po kliknutí na tlačítko se před námi otevře nová stránka, která je vidět na obrázku 28.

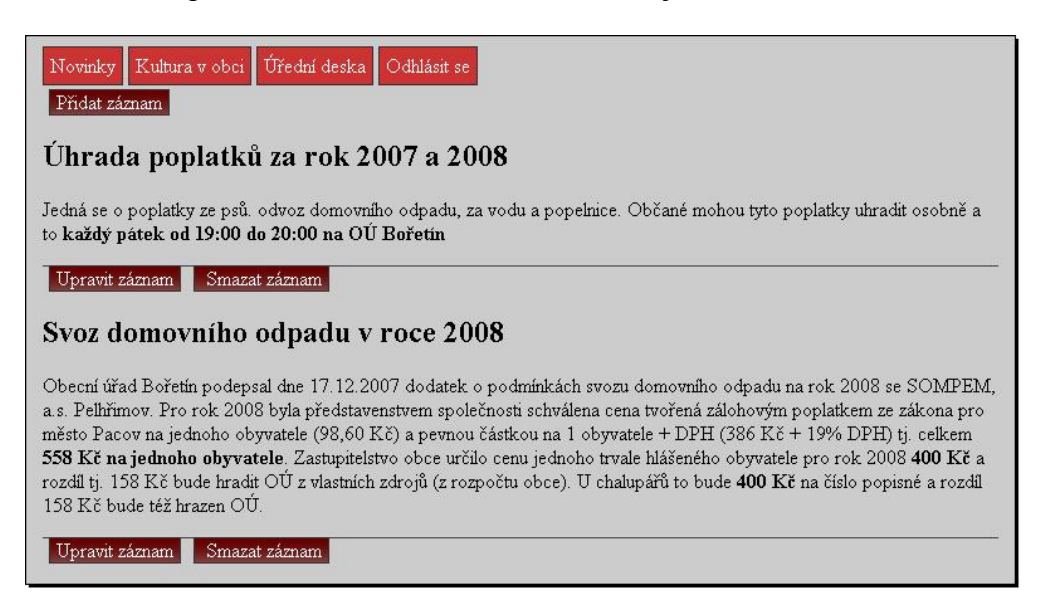

*Obr. 27 – Výpis ze sekce novinky*

Do prvního pole se vpisuje titulek události a do druhé text události. V obou případech je možno psát text i html tagy. Při vyplnění požadované události stačí jen stisknout tlačítko uložit a záznam je zařazen do databáze. Po klinutí na tlačítko uložit se ocitneme zpět v sekci, do které jsme příspěvek přidávali.

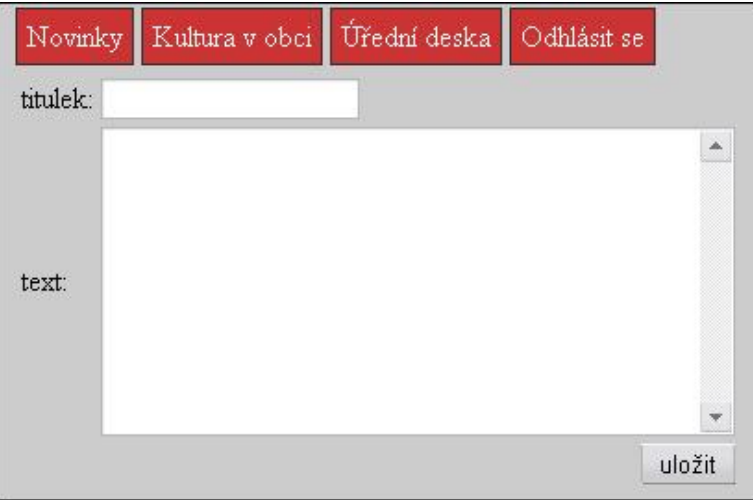

*Obr. 28 – Nový záznam*

V případě, že nejsme spokojeni s některým z příspěvků, nabízí se možnost jej opravit – obrázek 29. Opravit lze jak titulek, tak i samotný text příspěvku. Akce se provede pomocí tlačítka upravit záznam. Znovu se objeví nové okno, ale tentokrát již s textem a titulkem zprávy, které je možno editovat. Opět lze použít i html tagy. Celou akci zakončíme tlačítkem uložit změny.

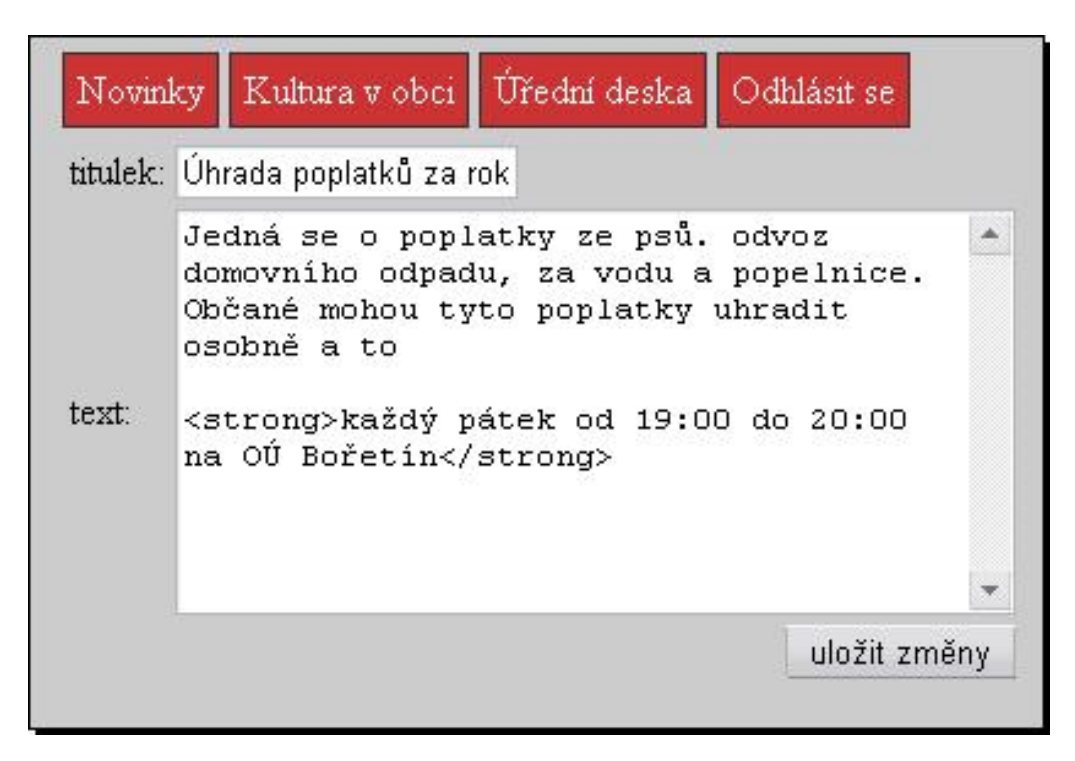

*Obr. 29 – Změna příspěvku*

Příspěvky lze také libovolně mazat pomocí tlačítka smazat záznam v dané sekci.

## <span id="page-44-0"></span>**4 Závěr**

Na základě analýzy internetových stránek okolních obcí a cílů, stanovených na začátku práce, jsem vytvořil stránky obce Bořetín na Pelhřimovsku. Vytvořením těchto stránek jsem obci pomohl splnit legislativu ČR. Jedná se o zákon 106/1999 Sb. - zákon o svobodném přístupu k informacím, který ukládá obci povinnost poskytovat návštěvníkům stránek obce informace různého charakteru. Dále jsem pomohl obci zviditelnit se na internetu a na stránkách zobrazit veškeré dění v obci. Zahrnuto bylo i blízké okolí obce.

Stránky se staly prakticky bezúdržbové díky administrační sekci, kterou jsem do stránek začlenil. Za pomoci této sekce mohou být stránky pořád aktuální. Za pomoci elektronické podatelny mohou návštěvníci zasílat různé podněty či náležitosti na Obecní úřad Bořetín a ušetřit tak cestu, která by musela být pouze v otevíracích hodinách. Takto se stává Obecní úřad Bořetín službou, která je prakticky 24 hodin k dispozici.

Po celou dobu práce jsem vše konzultoval se zvolenými zastupiteli obce Bořetín, kteří mi měli poskytovat údaje a informace. Tato domluvená forma však nefungovala, jak jsem si představoval. Odezvy byly pomalé a leckdy neúplné a nakonec jsem si řadu věcí musel obstarat sám. Například fotografie jsem dostal pouze na fotografickém papíře, ne v elektronické podobě, jak je již dnes normálně běžné. Ale nakonec jsem i nad těmito problémy zvítězil a vznikl web [www.boretin.cz.](http://www.boretin.cz/)

Na tomto webu jsem skloubil dohromady 6 technologií a technik. Jedná se o jazyk XHTML v nejpřísnější verzi, kaskádové styly ve verzi 2.1, PHP a databázový systém MySQL, JavaScript pro oživení stránek náhodnými obrázky a SEO techniku, za pomocí které jsem optimalizoval stránky pro vyhledavače. Celá tato souhra technologií a technik splňuje všechna validační a kodexová kritéria. I toto dělá ze stránek jedinečné dílo.

# **Reference**

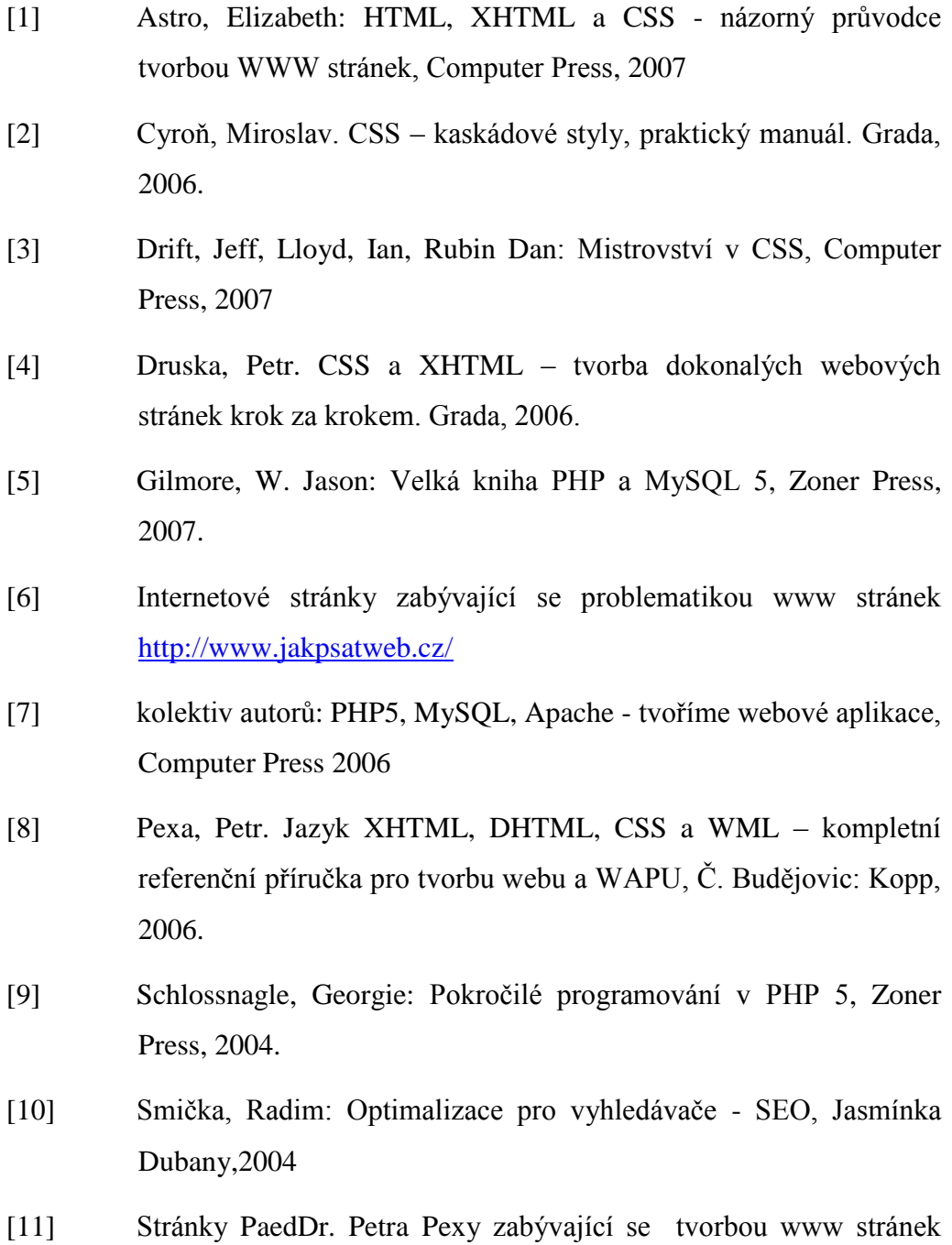

s praktickými příklady<http://home.pf.jcu.cz/~pepe/wwwliter.htm>

# **Přílohy**

Příloha I - Cd, na kterém se nachází zdrojové kódy vytvořených stránek